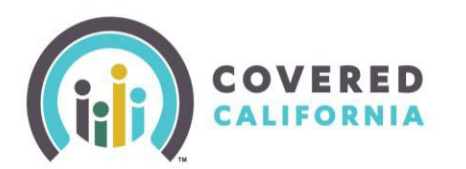

## Overview

Most health insurance plan providers offer Consumers the option to make premium payments online via Covered California. This Job Aid illustrates how to make a premium payment for a pending plan (Health or Dental) from the Consumer's perspective. It is intended for County Eligibility Workers (CEWs), Certified Enrollment Counselors (CECs), Service Center Representatives (SCRs) and Certified Insurance Agents (Agents) who are assisting the Consumer to independently make a payment.

Payments are made through the **Pay Now** button on the *Plan Confirmation and Payment* page. Alternatively, the *Enrollment Dashboard* and the *Enrollment History* page also display the **Pay Now** button and have similar steps to completing the premium payment below.

## Plan Confirmation and Payment Page

Consumers navigate to the *Plan Confirmation and Payment* page when selecting and confirming the plan from the *Confirm Your Plan* page.

- 1. To make a premium **Plan Confirmation and Payment** payment at the time of Expected coverage start date: 03/01/2023 plan selection click the **A** Print You have successfully confirmed **Pay Now** button. The the plan selection for Group 1 *You're leaving Our Website* popup **PREFERENCES O** PLANS CONFIRMATION displays alerting the Now that you have chosen a health plan, you need to make a payment. You must make your first payment by the due date for your coverage to start user of a redirect to a From will get a bill from your insurance company with your due date. Or you<br>can make a payment now by clicking on "Pay Now". different website to **Group Members** complete the action. **NITA KAISER**  $\left(\frac{2}{2}\right)$  James B. (34)  $\star$ Kaiser Platinum 90 HMO AI-AN O<sup>O</sup> Jessie B. (33) (Subscriber) \$1027.64/mo **Pay Now**
- 2. Click the **Continue** button to navigate the user to the plan provider's website to complete the payment.
	- Clicking the **Cancel** button closes the popup

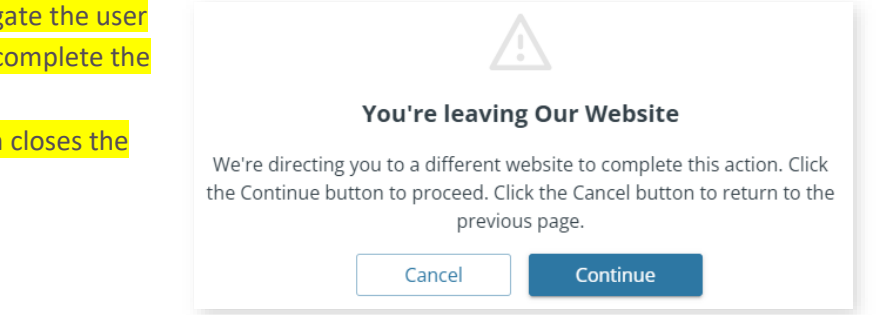

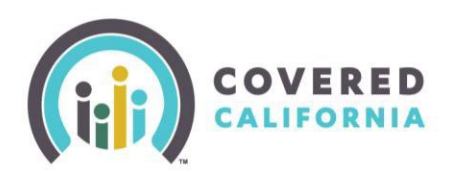

## **Consumer Premium Payment Job Aid**

## The Enrollment Dashboard

Consumers who did not make their payment during plan selection may submit a payment on the *Enrollment Dashboard*.

Clicking the **Enrollment Dashboard** link in the *Manage Your Application* section of the Consumer Home page navigates the user to **the Enrollment** *Dashboard* page.

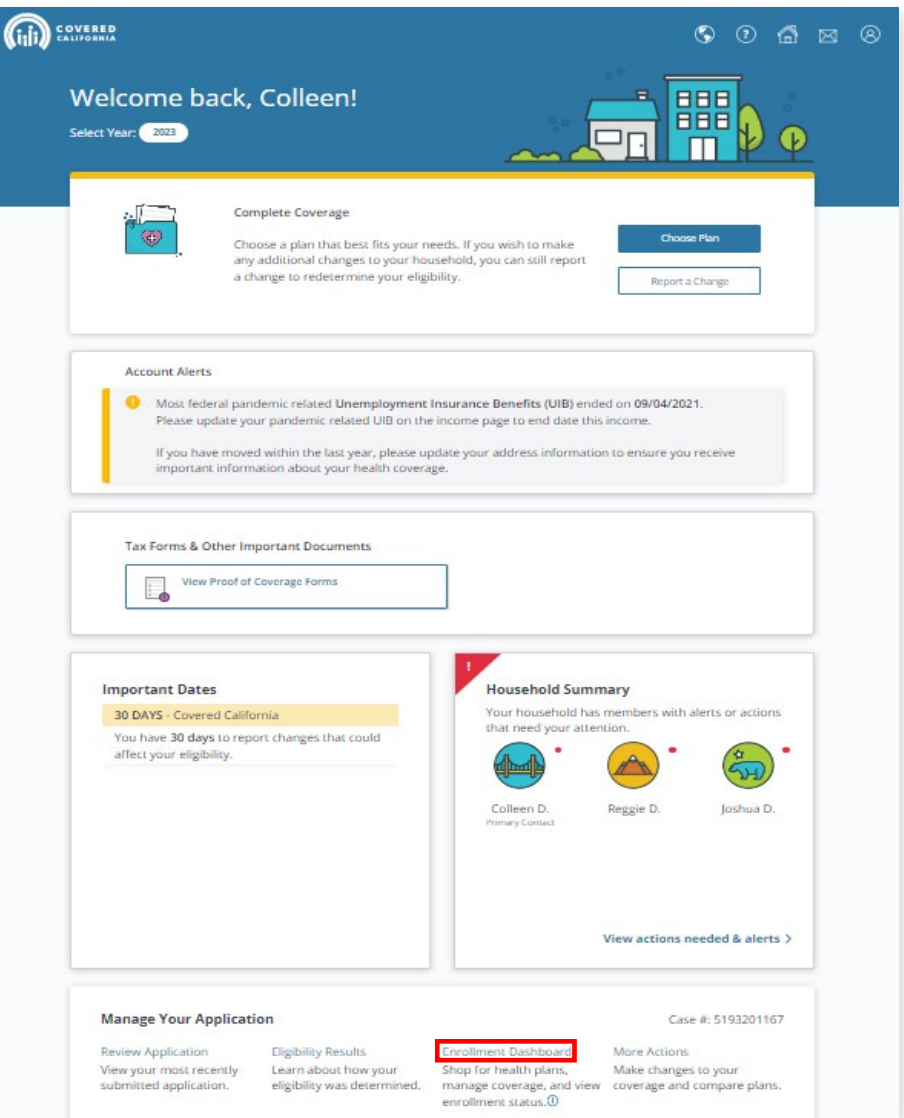